### **HTC S621 Easy Email Setup (For MSN Hotmail or Windows Live Mail e-mail service)**

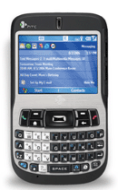

Rogers makes setting up your wireless e-mail service quick and easy.

Before beginning, please ensure you have everything you need to begin enjoying the time-saving benefits and convenience of sending and receiving wireless e-mail on the go.

# **Wireless E-mail Checklist:**

 $\boxtimes$  E-mail-capable wireless device  $\boxtimes$  E-mail Plan  $\boxtimes$  ISP-based E-mail Address

# **STEP 1 Insert the SIM card and the battery into your wireless device**

- **Charge your device for 20 minutes**
- **STEP 2 Turn on your wireless device** 
	- **Ensure EDGE or GPRS appears on screen (indicates device is connected to the Rogers wireless network)**

#### **STEP 3 Set up your wireless e-mail service**

- **Follow these steps for MSN Hotmail or Windows Live Mail:**
- 1. Press **Start** and scroll to **PocketMSN**, select MSN Hotmail
- 2. Enter your Hotmail e-mail address and password
- 3. If you want your smartphone to save your password, so you won't have to enter it every time you want to check your mail, select **Save password**, which will put a checkmark in the checkbox.
- 4. Press **Sign In**.

#### **STEP 4 Begin sending e-mail**

- **On your device, select Menu > Send / Receive**
- You may also access your mail account from your device using Internet Explorer. Go to http://mobile.msn.com.

## **Need Help?**

**For free 24/7 technical support: 1 866 931-DATA (3282) For online help, FAQs & user guides: www.rogers.com/techsupport** 

**Refer to your device's user quide**